**PLM33PC** User Manual

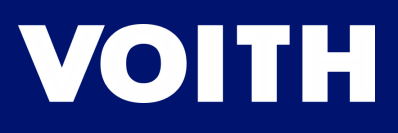

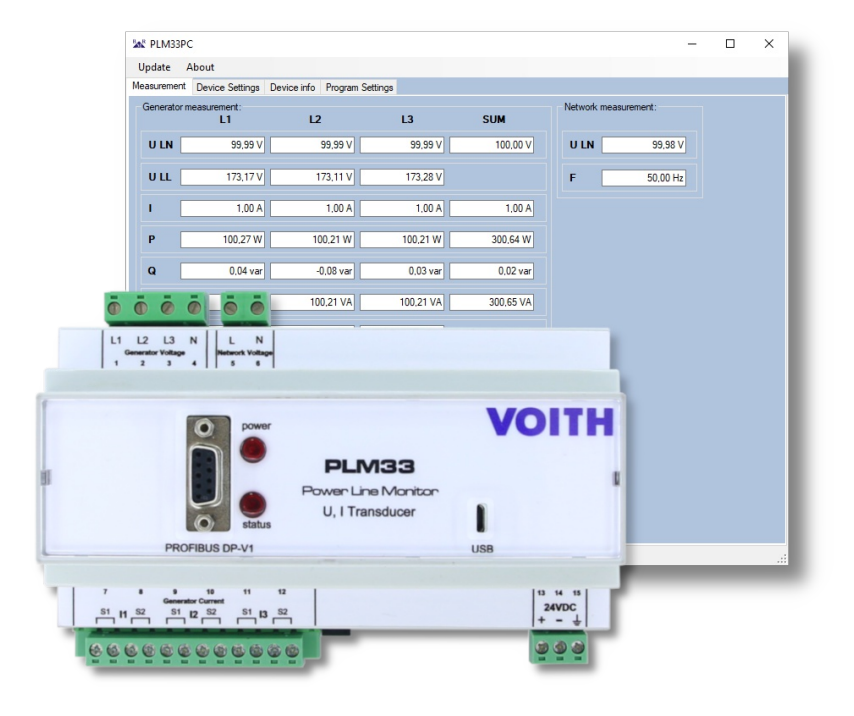

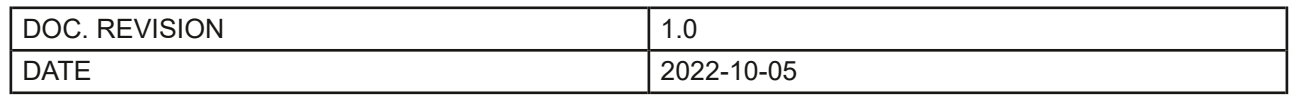

# Content

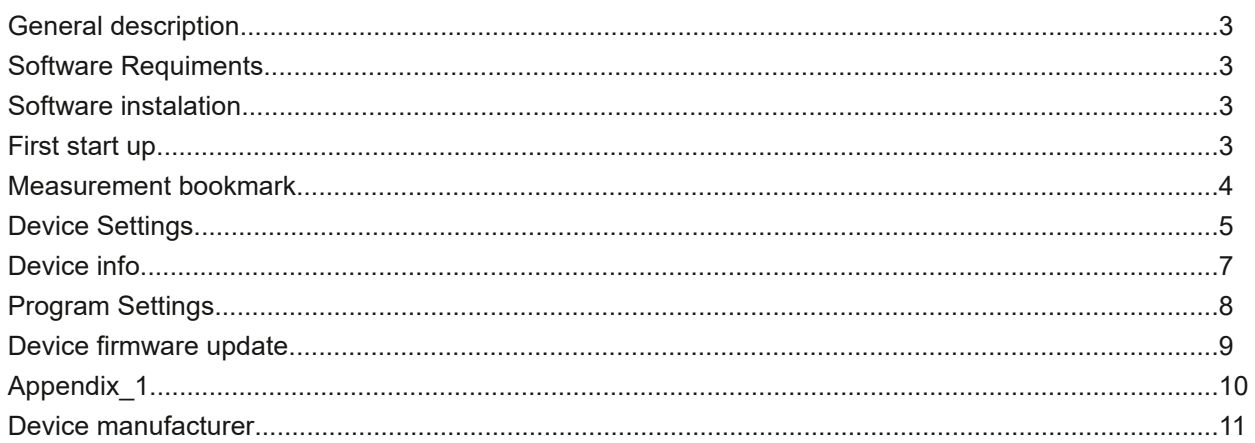

# Pictures

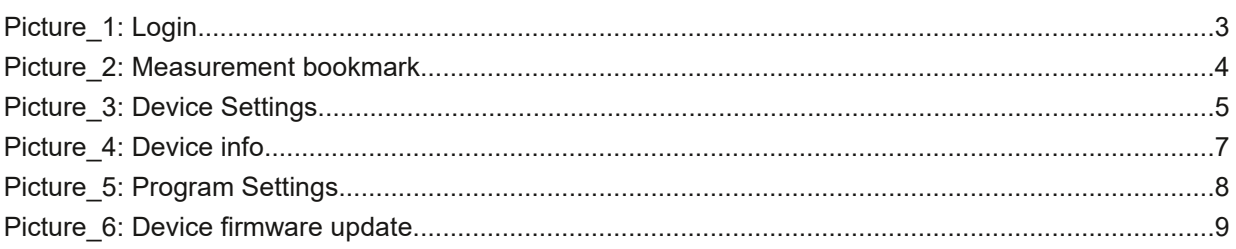

## **General description**

PLM33PC is computer software determined for PLM33 devices. Software brings a basic overview of measured values, device parametrization and interface for uploading of new device firmware. Software is designed for operation system Windows. PLM33 is connecting to software by USB interface.

### **Software requirments**

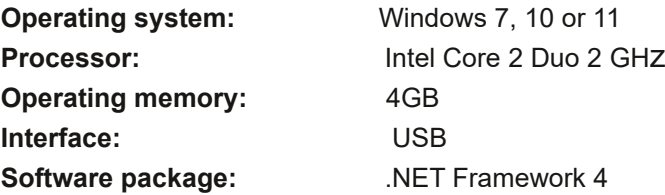

### **Software instalation**

The software is shared in a compressed zip folder and does not install. To run the software, you need to extract the folder and run the PLM33PC.exe file. The folder also contains the USB driver and a changelog file. The USB driver file must not be deleted, deletion of file will cause the PLM33PC software malfunction .

### **First start up**

Login data is required when starting the program. Login information can be changed in the software on the Program Settings bookmark. It is recommended to change your login information.

#### **Defaul login data:**

**Username:** User<br>**Password:** voith1234 **Password:** 

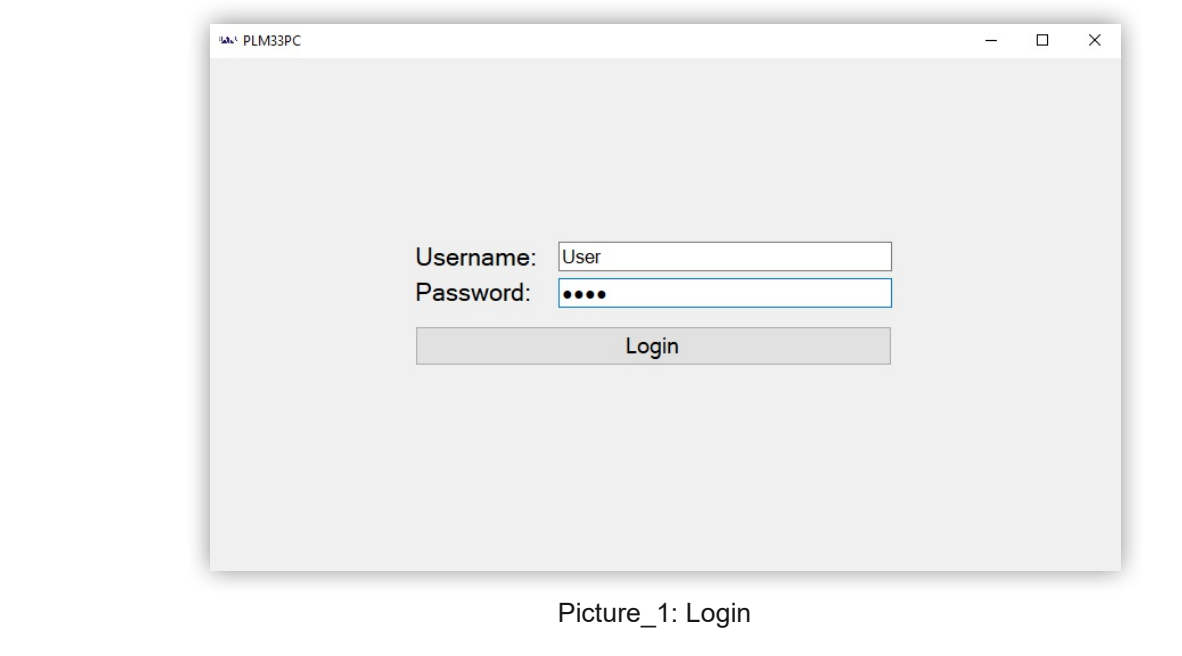

## **Measurement bookmark and basic software overview**

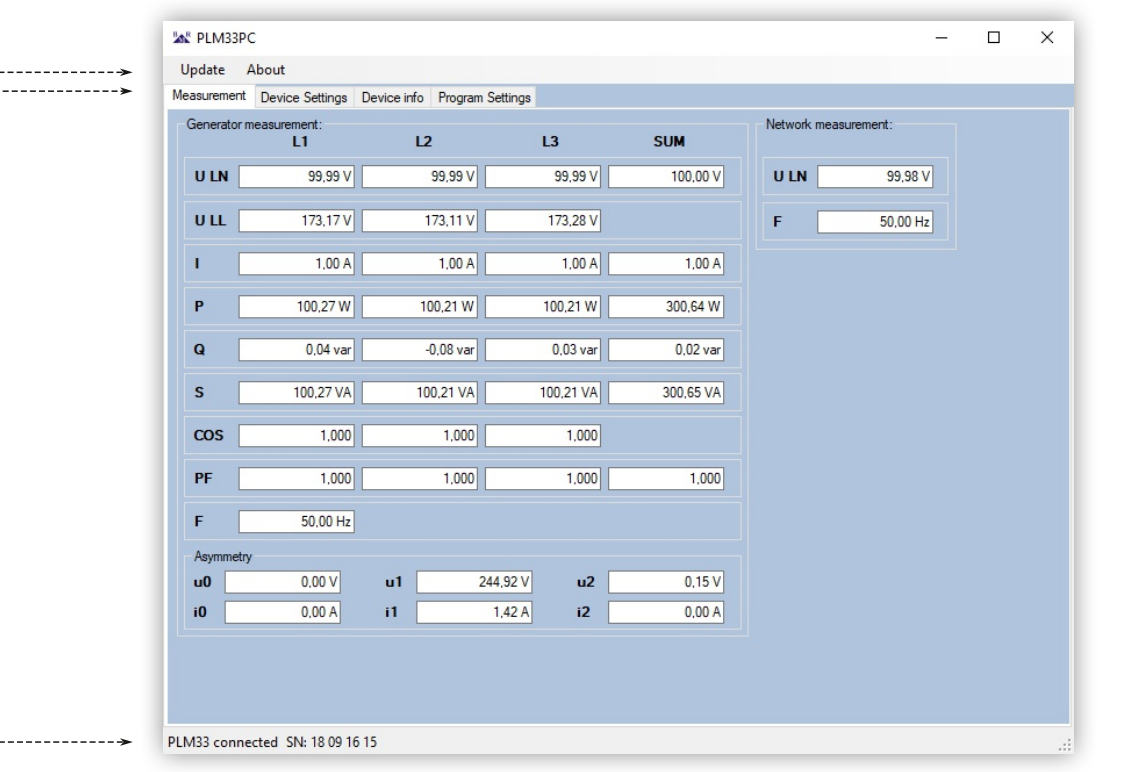

Picture\_2: Measurement bookmark

## **Status bar**

Device connection state and device serial number

#### **Program bookmarks**

#### **Measurement:**

Ł.

- Basic overview of measurement values

#### **Device Settings:**

Bookmark used for configuration of device

#### **Device info:**

- Information about device ( serial number, hardware verion and firmware version)

#### **Program Settings**:

Bookmark used for setting of login information to PLM33PC software

### **Software Menu**

#### **Update:**

Menu item determined for new firmware upload into the PLM33 device

#### **About:**

- Basic information about PLM33PC software

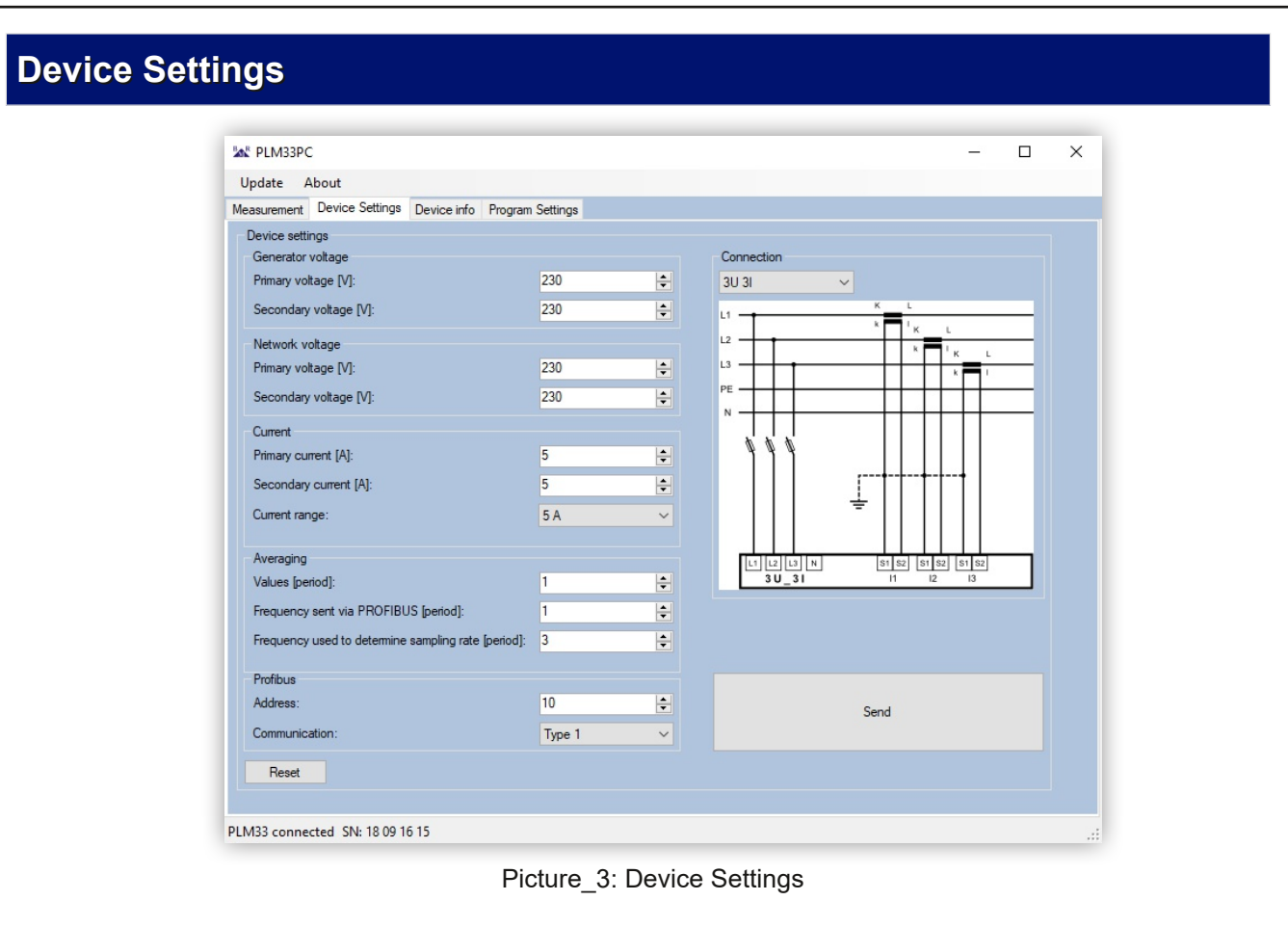

### **Generator voltage**

Conversion of primary voltage transformers on generator voltage inputs. If primary transformers are not used, Primary voltage and Secondary voltage must be set the same.

**Primary voltage [ V ]:** [ 1 ... 750000 ] Value of primary voltage

**Secondary voltage [ V ]:** [ 1 ... 750000 ] Value of secondary voltage

### **Network voltage**

Conversion of primary voltage transformers on network voltage input. If primary transformer is not used, Primary voltage and Secondary voltage must be set the same.

**Primary voltage [ V ]:** [ 1 ... 750000 ] Value of primary voltage

**Secondary voltage [ V ]:** [ 1 ... 750000 ] Value of secondary voltage

### **Current**

Conversion of primary current transformers on generator current inputs. If primary transformers are not used, Primary current and Secondary current must be set the same.

**Primary current [ A ]:** [ 1 ... 750000 ] Value of primary current

**Secondary current [ A ]:** [ 1 ... 750000 ]

Value of secondary current

**Current range:** [1A , 5A ]

Toggles the current input range on Generator current inputs between 1A and 5A

### **Averaging**

**Values [ period]:** [ 1 ... 10 ] - Number of periods used for averaging of measured values sent over PROFIBUS interface. Values on PROFIBUS interface are refreshed every 2ms.

**Frequency sent via PROFIBUS [period]:** [ 1 ... 10 ] - Number of periods used for averaging of frequency sent over PROFIBUS interface. Value of frequency on PROFIBUS interface is refreshed every 2ms.

**Frequency used to determine sampling rate [ period]:** [ 1 ... 10 ] - Number of periods used for averaging of frequency used to determine sampling rate of PLM33.

### **Profibus**

**Address:** [ 1 ... 125 ] Device address on PROFIBUS interface

**Communication:** [Type\_1, Type\_2, Type\_3] Type of communication on Profibus interface. Description od communication type is in Appendix\_1

### **Connection**

Device connection type to power network. Nowadays is available only 3U\_3I connection.

### **Reset button**

- If reset button is pressed and task is confirmed by user, device will be set to the factory settings.

### **Send button**

- If send button is pressed, actual configuration is send to the device.

# **Device info**

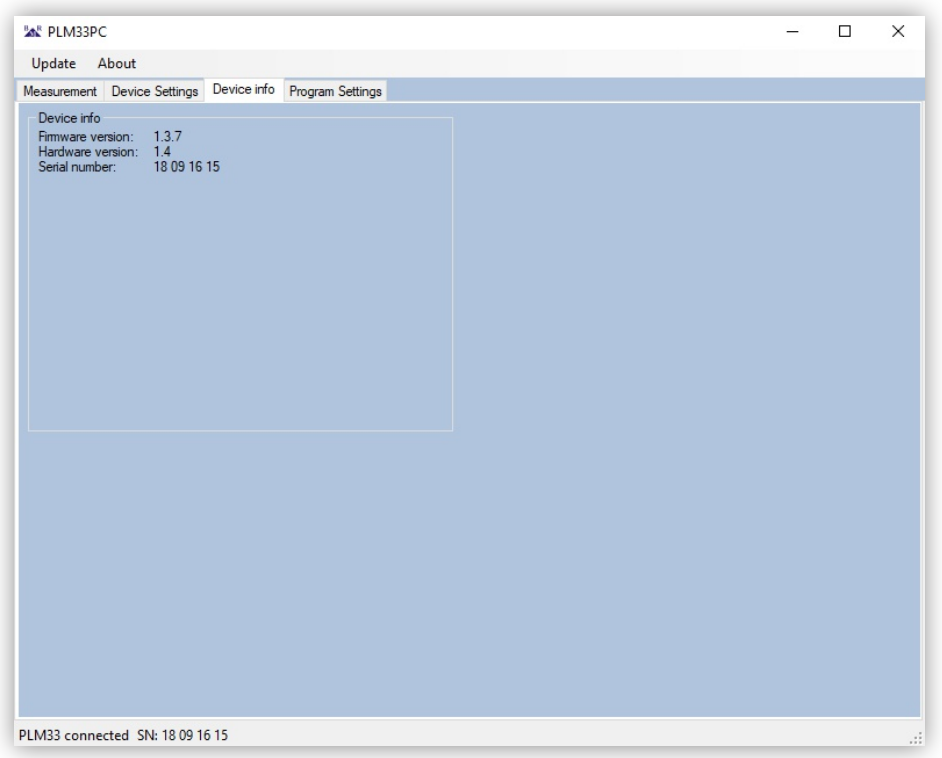

Picture\_4: Device info

Device info bookmark contains information about actually connected device.

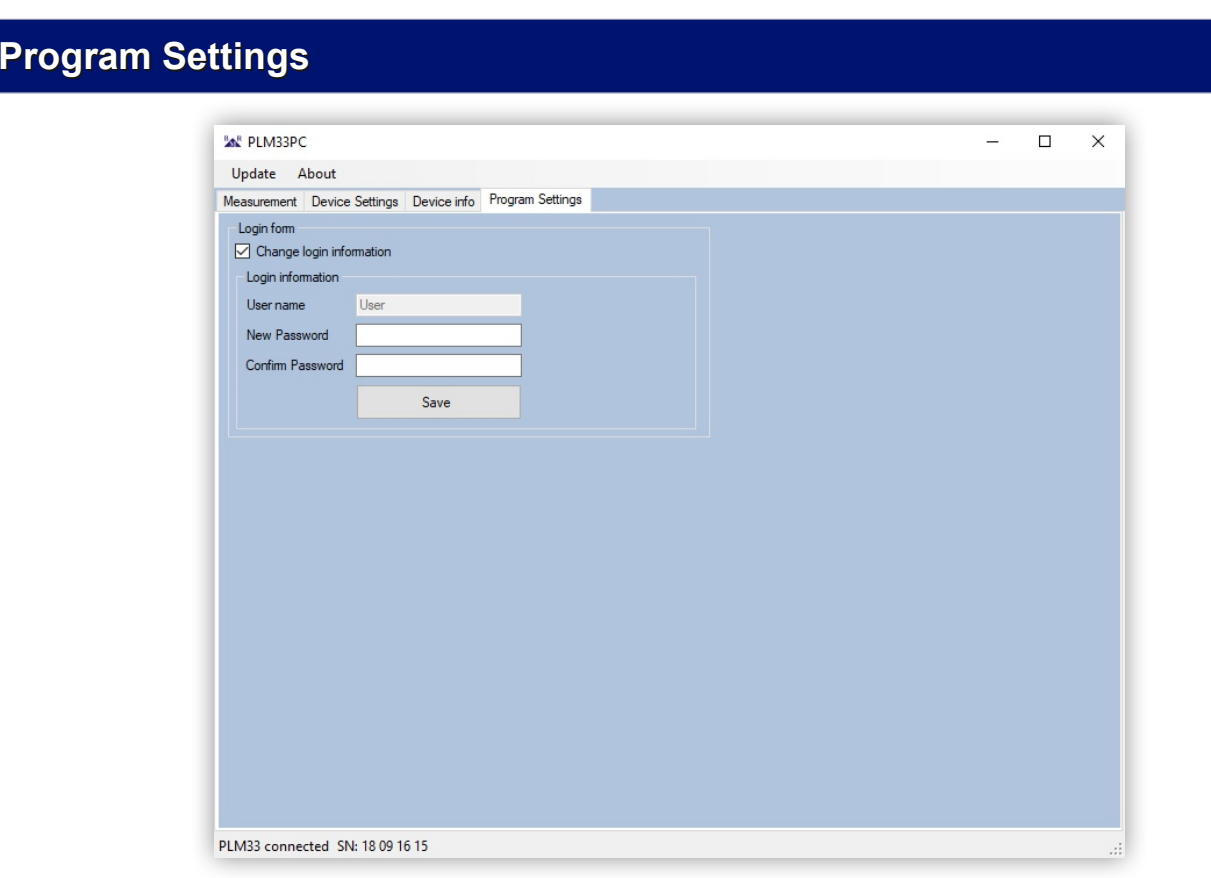

Picture\_5: Program Settings

Program settings bookmark allows changing login information for the PLM33PC program. New Password and Confirm Password must be the same, otherwise the new login information will not be saved by pressing the Save button and user will be informed about it. Number of password characters is not limited, but it is recommended to use a password up to 20 characters. Special characters nad numbers are not required in password.

## **Device firmware update**

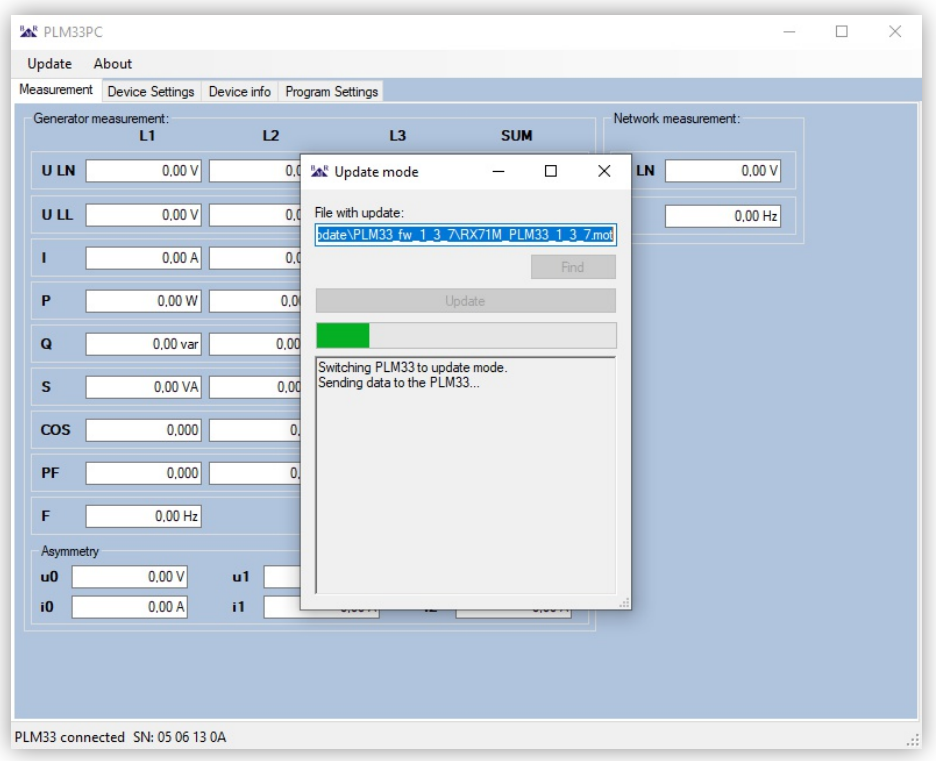

Picture\_6: Device firmware update

PLM33 firmware is updatable by software PLM33PC. Interface for upload of new firmware is located in Menu > Update. The device must be connected to update the firmware. User has to find a firmware file, update process will start immediately after pressing Update button. Update process takes aproximatly minute.

**It is recommended to upload firmware with the same or higher firmware version that the device actually contains. Uploading firmware with a lower firmware version than the device actually contains, it is also allowed, but it is strongly recommended consultation with device manufacturer before uploading the firmware. It is also recommended to reset the device after uploading the new firmware on the bookmark Device Settings.**

## Appendix\_1

PLM33 supports three types of communication protocols on Profibus interface. Protocol type is software switchable by software PLM33PC. After consultation with the manufacturer, the communication protocol and measured parameters can be expanded according to the customer's requirements.

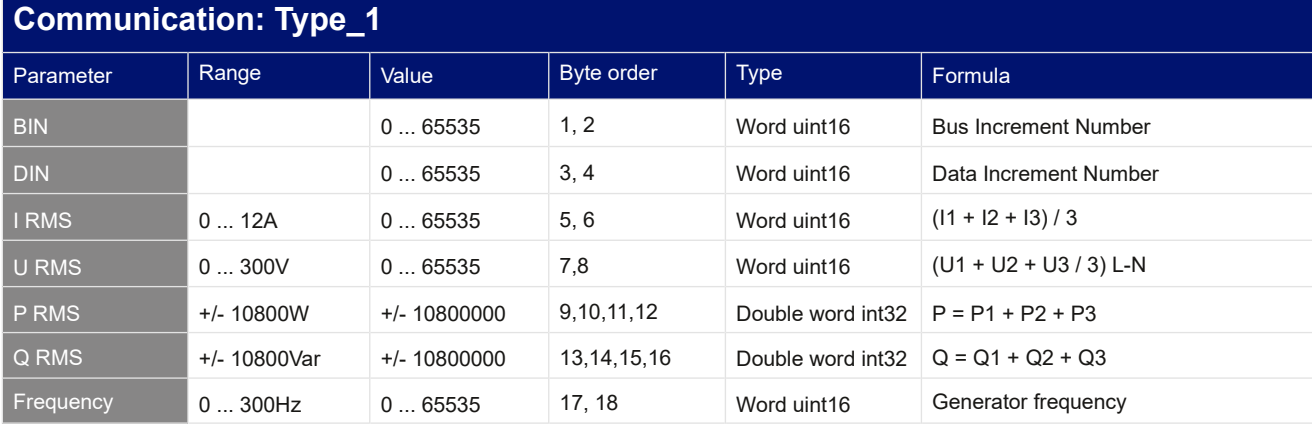

## **Communication: Type\_2**

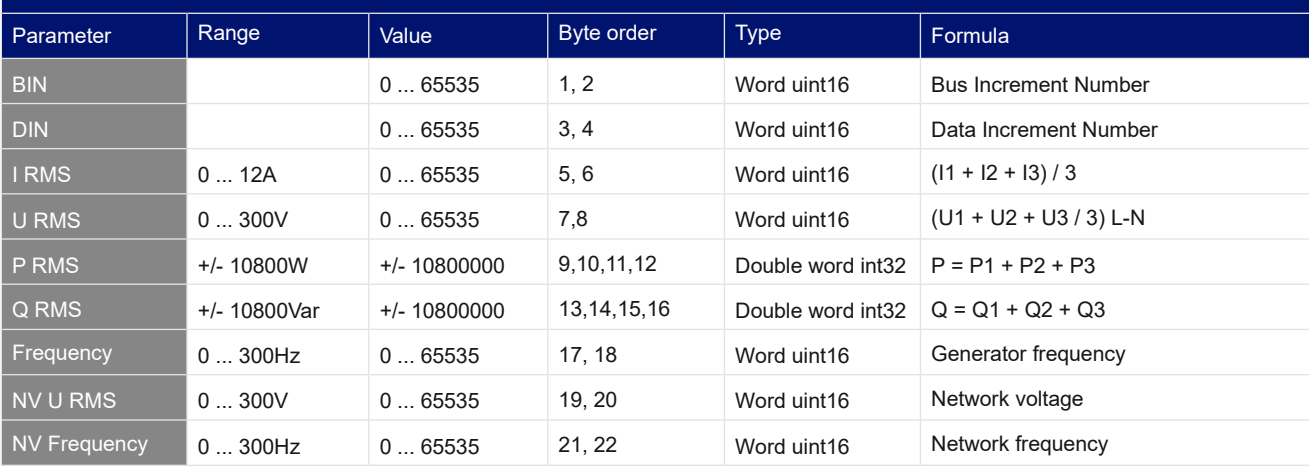

## **Communication: Type\_3**

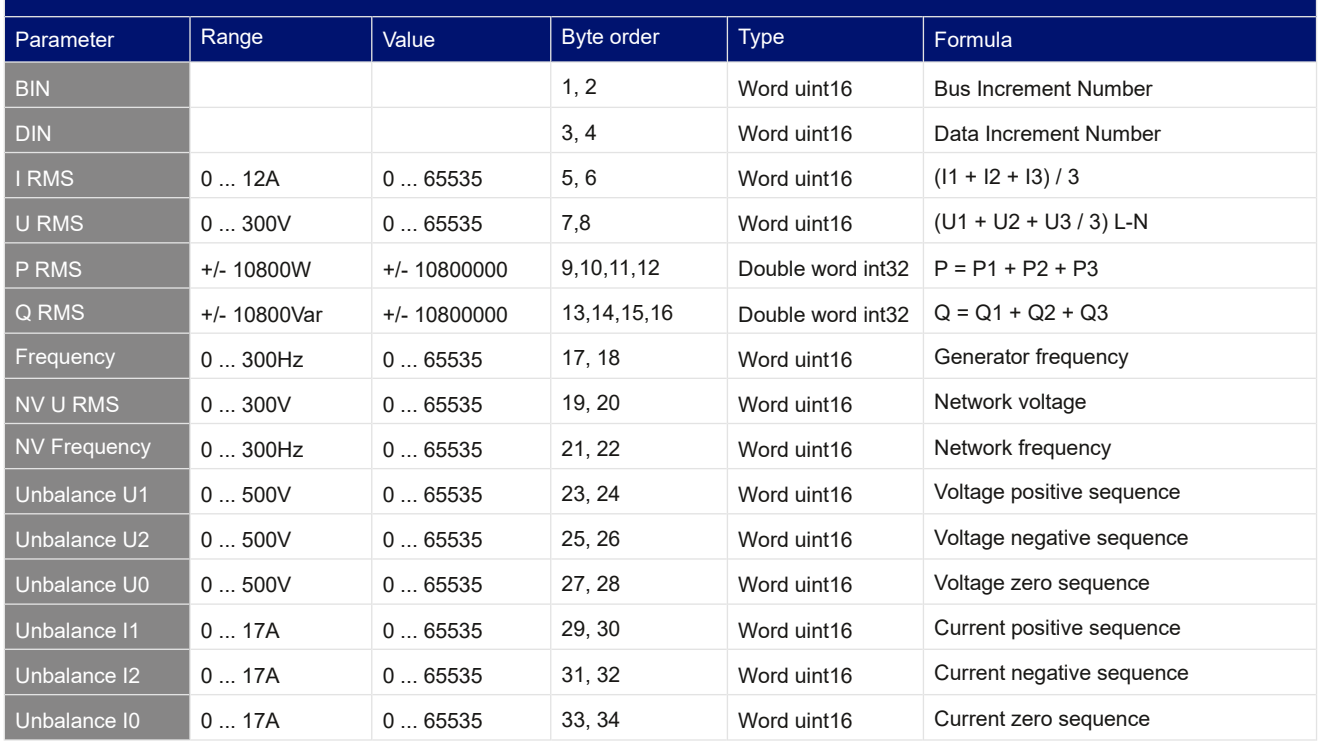

## $5E35 < 1 = D6130045A$

- 
- $(HB8 = > E = 14! = KJ = > D$ 1538 (5?D2; 38
- 
-